### **Account Info**

- 1. How can I create a teacher account?
- A : To create a teacher account you need to contact our support team regarding the matter. It can be done by
- Going to [www.l](http://www.lumoslearning.com/)umoslearnin[g.com.](http://www.lumoslearning.com/)
- In our homepage you will see the Main Menus

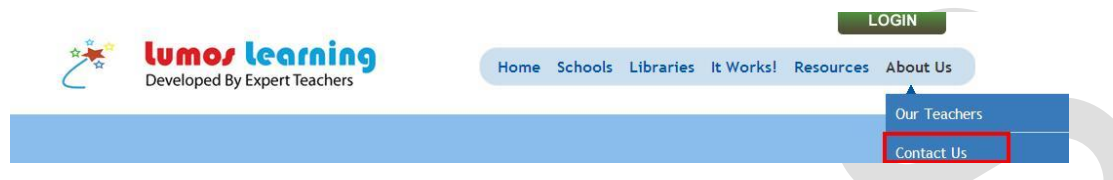

- Under the About Us option, you will find the Contact Us link
- The Contact Us page contains our email, fax, telephone and address details. Get in touch with us through any of these means.
- 2. How can I create a student account?
- A : Go to [www.l](http://www.lumoslearning.com/)umoslearnin[g.com.](http://www.lumoslearning.com/) You will find the Login button on top right corner of the home page. When you go to Login, you will get the "New User Registration" link. Fill the required fields to register. After you register with an available Login you will receive a confirmation email (if you have given us your valid email id) from our support team with all of your Login details.

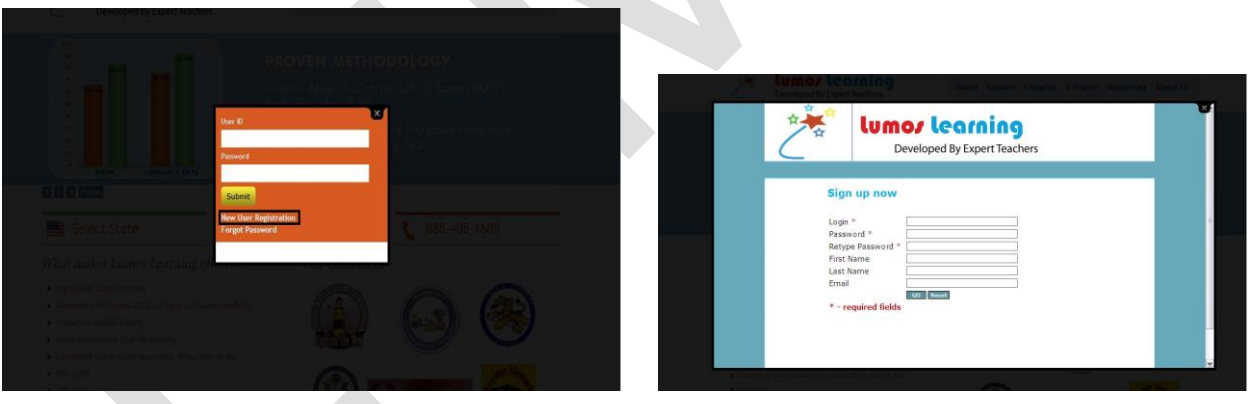

# 3. Is it mandatory to give my email id/?

 A : No, it is not mandatory but we do highly recommend it since it is very helpful during password resetting. It also helps us get in touch with you regarding our announcements.

# 4. How can I change my password or my profile information?

 A : You can change your password or any other information by going to My Profile option in the main menu of your homepage. You will see the same set of fields that you filled during registration and you are free to edit any field.

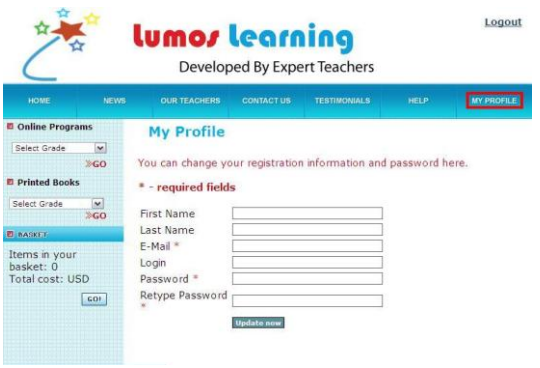

#### 5. How can I reset my password?

 A : If you have forgotten your password, just go to Forgot Password? link. You will find the choice to either enter your login id or your email id. Fill it and hit Send Now. You will receive an email from our support team with your log-in and a temporary password. You can log-in with them and then reset your password the same way you would set a password during account registration.

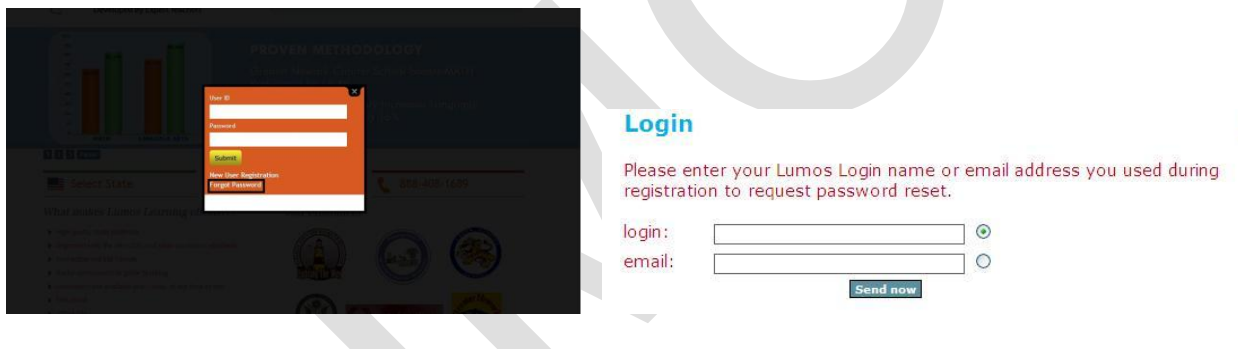

### 6. How can I contact Lumos Support?

A : Go to [www.l](http://www.lumoslearning.com/)umoslearnin[g.com.](http://www.lumoslearning.com/) In our homepage you will get to see the main menus.Under the About Us option, you will find the Contact Us link. The Contact Us page contains our email, fax, telephone and address details.

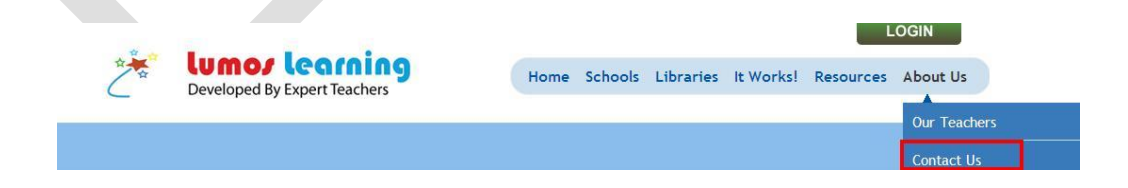